## Data Entry Instructions for Creating the Placement Packet Request (PPR) in the Foster Care Search System

- 1. Create the PPR for Emergency Placement in FCSS.
  - a. Select Home Type → Resource Family Home (RFH) (Includes Relative and NREFM)
  - b. Enter all of the needed information for the PPR.

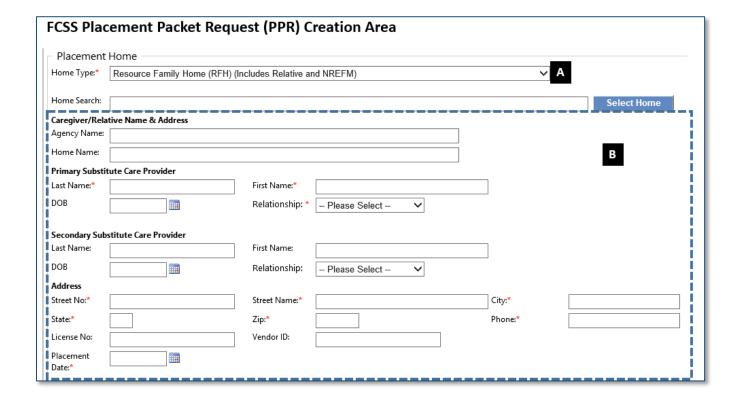